# Industrial Control Equipment Data Applications

## 1. Determine the device address

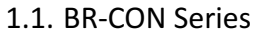

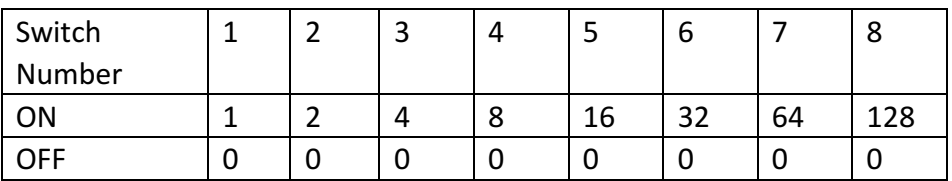

The switch address is shown at the back of the unit, it represents the unit's address. There are 8 switches set as position 1 to 8, represent combination of 1, 2, 4, 8, 16, 32, 64 and 128. For example, if the switches 1 and 4 is 'ON', the unit address is  $1+0+0+8+0+0+0+0=9$  and 9 is the address of this unit.

# 1.2. BR-K Series

Please refer to the K series instruction manual, "Advance Address Setting" section for the unit address setting.

2. Wiring Ports Diagram

### 2.1. BR-CON Series

L & N connect to 220V AC power supply, SA & SB wire to RS485+ and RS485respectively.

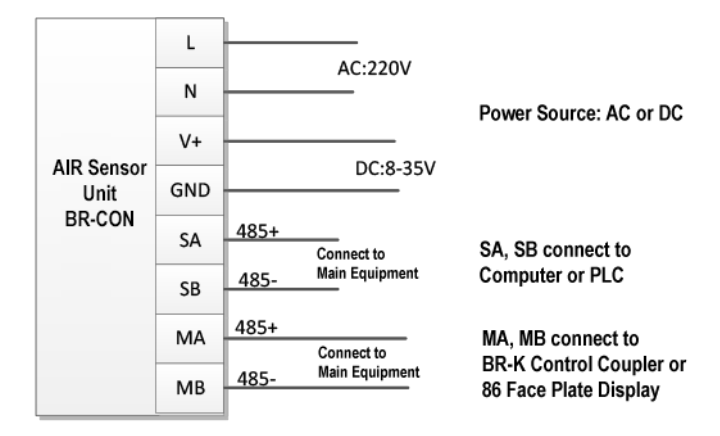

## 2.2. BR-K Series

L & N connect to 220V AC power supply, A & B wire to RS485+ and RS485respectively.

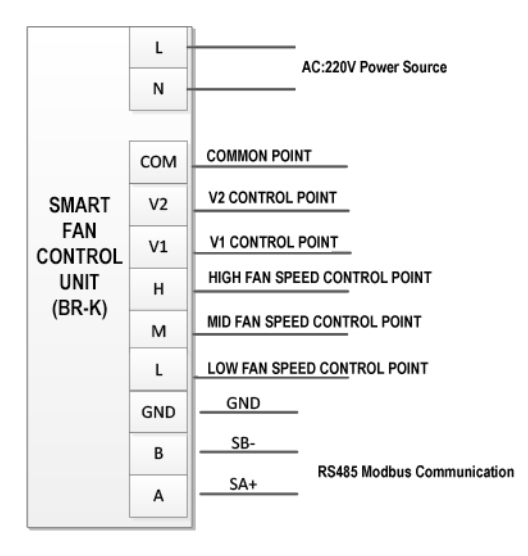

- 3. Communication Command
	- 3.1. Serial Port Setting

RS485 communication type, 9600 Baud rate, No odd parity, communication data with CRC check code.

3.2. Protocol (Please refer to Bramc-Modbus Control Protocol) Using standard MODBUS, support 03 and 16 commands to support group control

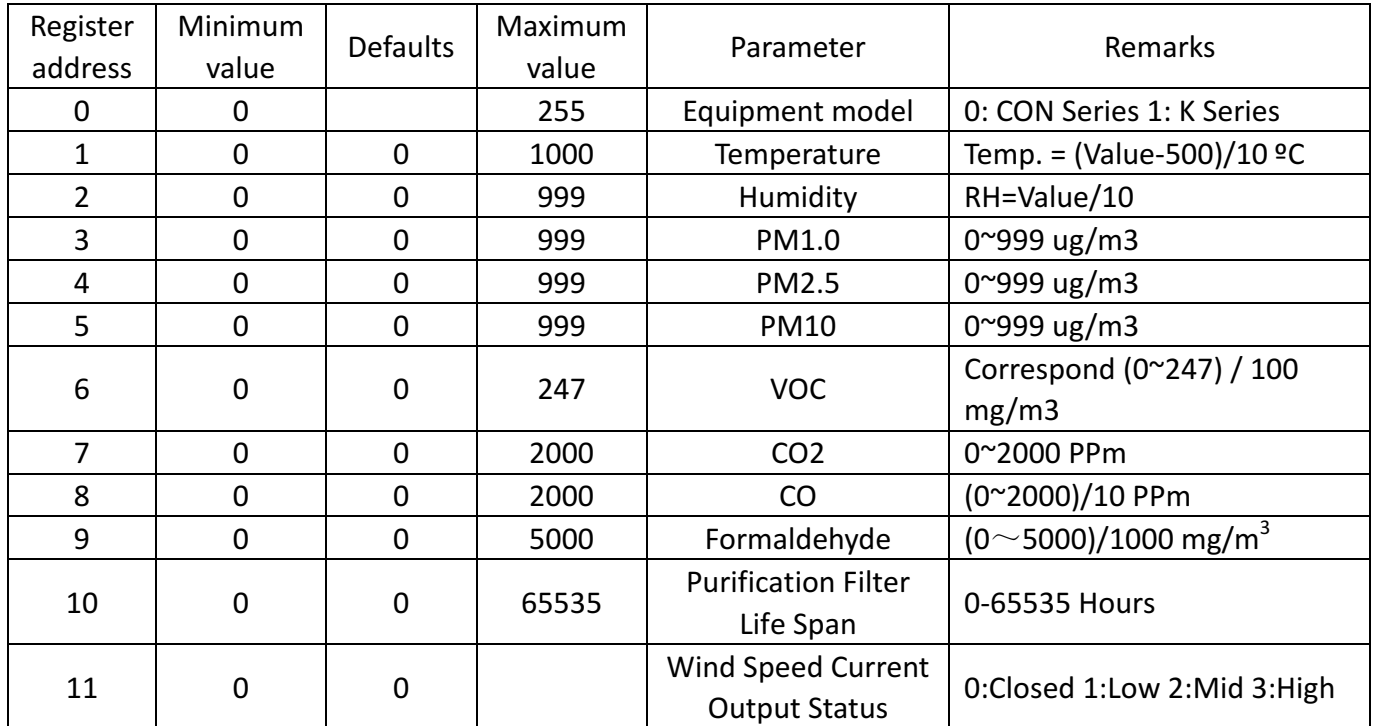

#### 3.3. Example of Command

When the device address is 2, the computer sends the hexadecimal data "02" 03 00 01 00 09 D4 3F" "Query the No. 2 air probe data from the first to the ninth register"

#### Data Analysis

02 - Device address 03 - No. 3 command order to read device data 00 01 - Start address 00 09 - End address D4 3F - Check value

The device return hex code "02 03 12 02 55 01 12 01 5F 02 20 02 E0 00 01 02 26 FF FF FF FF EB 32"

#### Data Analysis

- 02 Device address
- 03 No.3 command order to read device data
- 12 Data length
- 02 55 Register address 1 data, temperature value
- 01 12 Register address 2 Data, humidity value
- 01 5F Register address 3 Data, PM1.0
- 02 20 Register address 4 Data, PM2.5
- 02 E0 Register address 5 Data, PM10
- 00 01 Register address 6 Data, VOC
- 02 26 Register address 7 Data, Carbon Dioxide
- FF FF Register address 8 Data, Carbon Monoxide
- FF FF Register address 9 Data, Formaldehyde
- EB 32 - check value